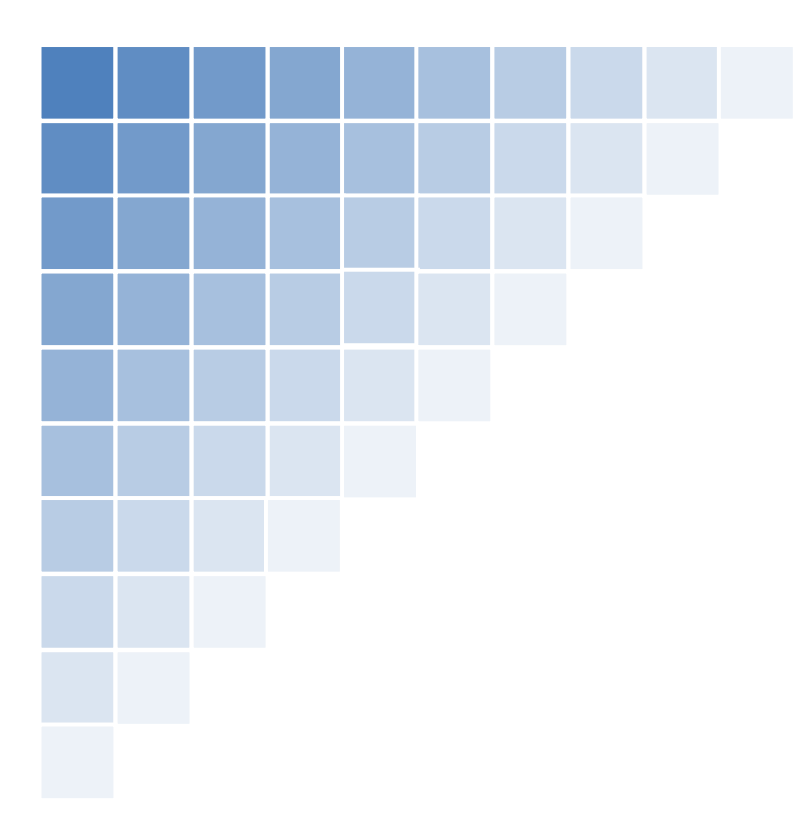

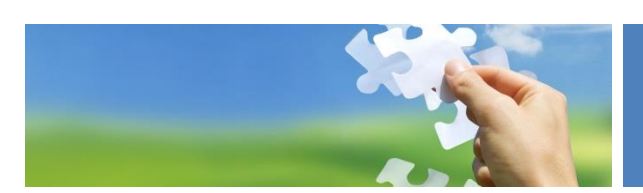

# officeatwork-Schnittstelle

Modul SH /KES Konfiguration ab Tutoris.Net Version 9.0.8

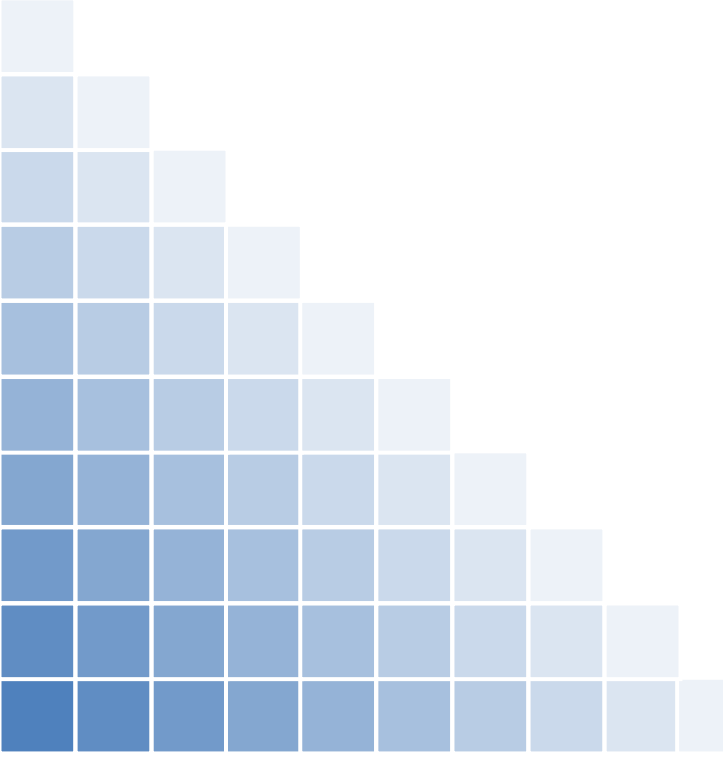

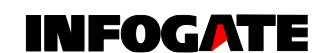

Hagenholzstrasse 81a CH-8050 Zürich +41 44 306 56 56 info@infogate.ch www.infogate.ch

# **Tutons@Net**

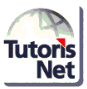

# KONTAKT INFOGATE

. . . . . . . .

INFOGATE AG Hagenholzstrasse 81a 8050 Zürich

Telefon 044 306 56 56 info@infogate.ch [www.infogate.ch](http://www.infogate.ch/)

# TUTORIS.NET HOTLINE

Mo-Fr 09.00-12.00 / 13.30-16.30 [Tutoris@infogate.ch](mailto:Tutoris@infogate.ch) 044 306 56 44

Mutationsdatum: 11. Juni 2015

# INHALTSVERZEICHNIS

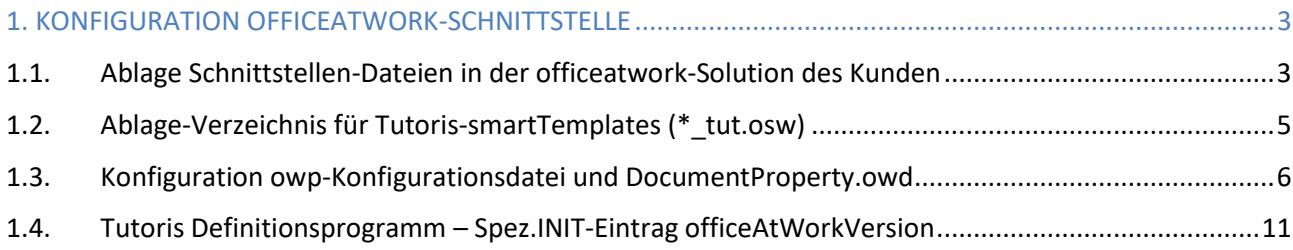

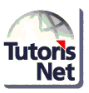

# <span id="page-2-0"></span>1. KONFIGURATION OFFICEATWORK-SCHNITTSTELLE

Folgende Einstellungen / Dateiablagen sind für die officeatwork-Schnittstelle (oaw) aus Tutoris.Net notwendig.

### <span id="page-2-1"></span>1.1. Ablage Schnittstellen-Dateien in der officeatwork-Solution des Kunden

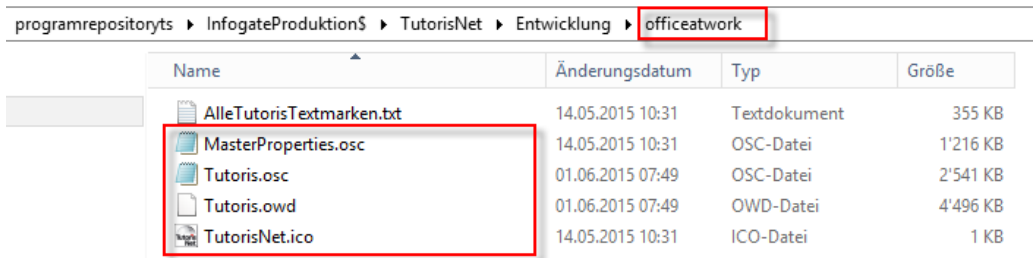

Die relevanten Schnittstellen-Dateien (rot umrahmt) werden dem Kunden per eMail zugestellt und stehen zudem ab **Tutoris.Net Version 9.0.8** im Applikationsverzeichnis im Unterverzeichnis officeatwork zur Verfügung.

Neu entwickelte Textmarken werden den Kunden über diesen Programmordner ausgeliefert.

Die Ablage ist in der Primär-Lösung der officeatwork-Solution zu machen und über die Synchronisation auf den Alternativ-Pfad zu übertragen.

Die Ablage-Angabe C:\officeatwork\... ist exemplarisch und entsprechend Ihrer Kundeninstallation anzupassen.

\*) Beim Kunden hat das Solutions-Verzeichnis , examplesolutioncom ' eine kundeneigene Bezeichnung.

#### **1. Tutoris.ico - Ablage im Ordner \Icons**

C:\officeatwork\Solutions\examplesolutioncom<sup>\*)</sup>\Icons

Tutoris.ico

| $\blacksquare$<br>M.                                                                                                    | <b>Icons</b>                             |          |  |  |  |  |  |  |  |  |
|----------------------------------------------------------------------------------------------------|------------------------------------------|----------|--|--|--|--|--|--|--|--|
| <b>Datei</b><br>Start<br>Freigeben<br>Ansicht                                                                                                |                                          |          |  |  |  |  |  |  |  |  |
| > rb / IGVXD02 > Lokaler Datenträger (C: auf NB001) > officeatwork > Solutions > examplesolutioncom > Icons<br>$\leftarrow$<br>$\Rightarrow$ |                                          |          |  |  |  |  |  |  |  |  |
| examplesolutioncom                                                                                                    | ▲<br>$\wedge$<br>Name                    | Änderur  |  |  |  |  |  |  |  |  |
| AppBranding                                                                                                    | Access.ICO                               | 27.06.20 |  |  |  |  |  |  |  |  |
| CorporateTemplates                                                                                                    | Axioma.ico                               | 28.01.20 |  |  |  |  |  |  |  |  |
| <b>Databases</b>                                                                                                    | $ \mathbf{x} $ Excel.ICO                 | 27.06.20 |  |  |  |  |  |  |  |  |
| Documents                                                                                                    | <b>R</b> . information2.png              | 21.04.20 |  |  |  |  |  |  |  |  |
| <b>Examples</b>                                                                                                    | <b>Ca</b> Konsul.ico                     | 28.01.20 |  |  |  |  |  |  |  |  |
| Global                                                                                                    | D. officeatwork_32x32.png                | 21.04.20 |  |  |  |  |  |  |  |  |
| <b>Icons</b>                                                                                                    | <b>©</b> Outlook.ico                     | 27.06.20 |  |  |  |  |  |  |  |  |
| Installation<br><b>Children</b> and the<br>11 Flamente                                                                                       | <b>We TutorisNet.ico</b><br>$\checkmark$ | 26,03,20 |  |  |  |  |  |  |  |  |

Seite **3** von **12** officeatwork-Schnittstelle - Konfiguration ab Tutoris.Net Version 9.0.8 - Modul SH /KES

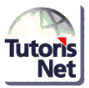

#### **2. Tutoris.owd - Ablage der Tutoris-Textmarken-Datenbank in \Databases**

C:\officeatwork\Solutions\examplesolutioncom<sup>\*)</sup>\Databases

#### Tutoris.owd

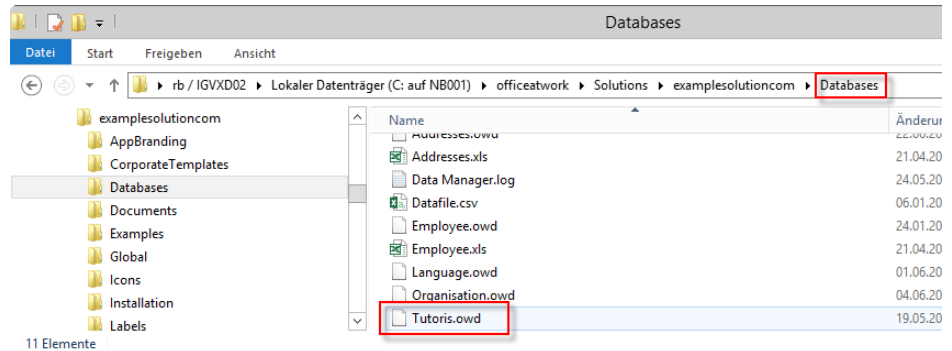

#### **3. osc-Files - Ablage im gleichen Verzeichnis**

Tutoris.osc Masterproperties.osc

Die beiden osc-Dateien, die Tutoris.Net benötigt, müssen sich zwingend **im gleichen Verzeichnis** befinden.

Alle Benutzer (Poweruser, Vorlagenadministratoren, Ersteller von Dokumenten) müssen Leserechte auf diesen Ordner haben.

Wir empfehlen, für die Ablage der künftigen Tutoris-smartTemplates einen Tutoris-Ordner im Solution-Verzeichnis 'smartTemplates' anzulegen und darin in einem Unterverzeichnis 'osc' die beiden Dateien abzulegen.

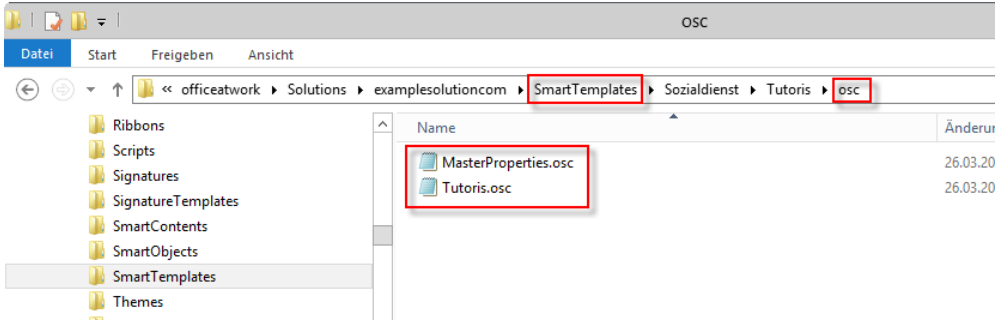

C:\officeatwork\Solutions\examplesolutioncom<sup>\*)</sup>\SmartTemplates\Sozialdienst\Tutoris\osc

Alternativ zur Ablage der osc-Files in einem Unterordner der SmartTemplates können die beiden Dateien Tutoris.osc und Masterproperies.osc auch in einem beliebigen Verzeichnis hinterlegt werden (zB. Unterordner im Tutoris-Applikations-Verzeichnis).

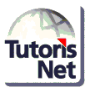

# <span id="page-4-0"></span>1.2. Ablage-Verzeichnis für Tutoris-smartTemplates (\* tut.osw)

Die ows-Dateien müssen zwingend im smartTemplates-Verzeichnis der Solution abgelegt werden.

Wir empfehlen, für die Ablage der Tutoris-smartTemplates eine eigenes Unterverzeichnis einzurichten.

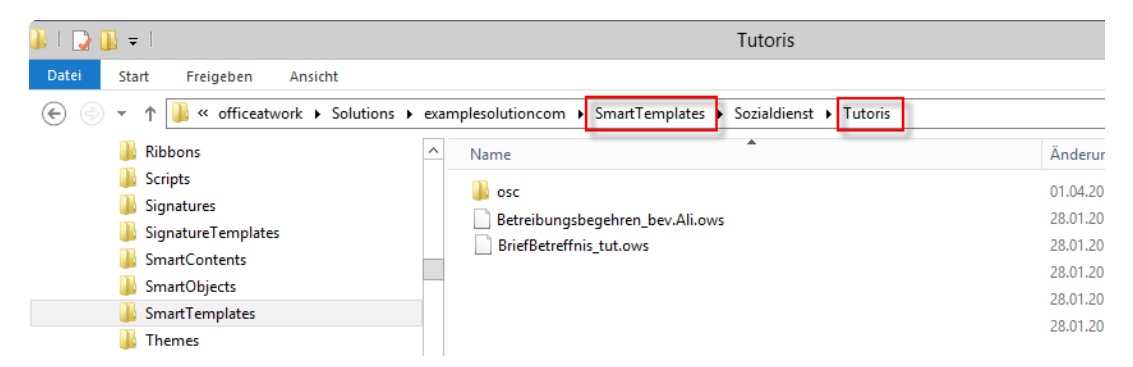

Im smartTemplates-Verzeichnis, inkl. Unterverzeichnisse müssen die Dateibezeichnungen **eindeutig** sein.

Wir empfehlen daher, für die Tutoris-smartTemplates in der Bezeichnung, tut' oder, tutoris' zu ergänzen.

Bei der Dokumenterstellung mit einem oaw-smartTemplate aus Tutoris wird pro Dokumenttyp angegeben, wo

- a) sich Tutoris.osc-Datei befindet
- b) das entsprechende smartTemplate über officeatwork aufgerufen wird.

In der Regel erfolgt die Verbindung auf Tutoris-Dateien im 'Alternativ'-Pfad, da diese Dateien – synchronisiert ab dem , Primär'-Pfad – allen Benutzer/innen zur Verfügung stehen.

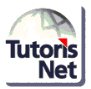

## <span id="page-5-0"></span>1.3. Konfiguration owp-Konfigurationsdatei und DocumentProperty.owd

Damit der Ribbon für den Tutoris-Textmarkenkatalog zur Erstellung der smartTemplates im officeatwork smartTemplate-Manager zur Verfügung steht und die Textmarken beim Generieren des Dokuments umgesetzt werden, sind die **owp-Datei** und die **DocumentProperty.owd** zu ergänzen.

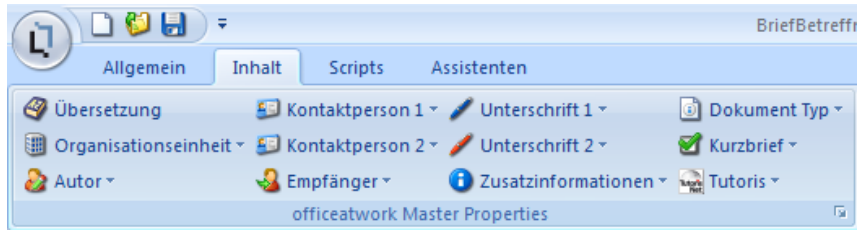

#### **1. Eintrag für Tutoris in der owp-Konfigurationsdatei von officeatwork**

Die owp-Datei des Kunden hat eine kundenbezogene Bezeichnung; \*) examplesolutioncom.owp ist exemplarisch zu verstehen.

#### C:\officeatwork\Solutions\examplesolutioncom<sup>\*)</sup>

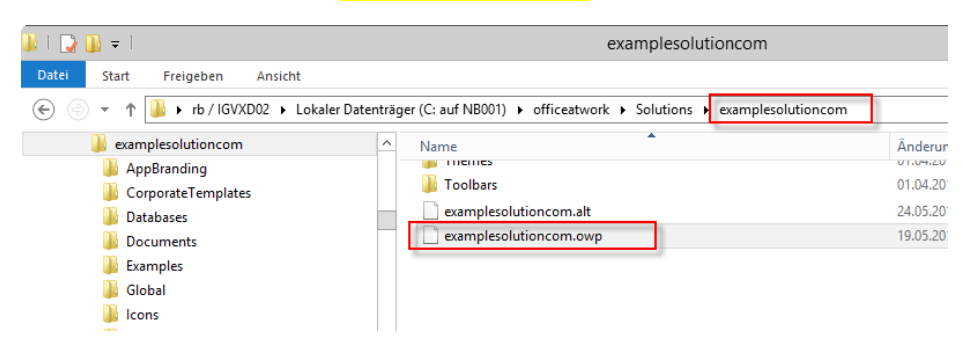

Erstellen Sie eine Sicherungskopie der owp-Datei, bevor Sie die nachfolgenden Anpassungen vornehmen.

Öffnen Sie die owp-Datei mit einem Editor und ergänzen Sie für Tutoris die folgenden Zeilen:

```
<DataItem uid="2012050317055600000002" required="true">
  <IDName>Tutoris</IDName>
  <Label>Tutoris</Label>
  <Type Name="OawDatabase">
  <OawDatabase RepositoryUpdate="0">
    <Location Type="0" Path="" Filename="" />
    <Location Type="1" Path="%PrimaryPath%\Databases\" Filename="Tutoris.owd" />
    <Location Type="2" Path="%AlternativePath%\Databases\" Filename="Tutoris.owd" />
  </OawDatabase>
  </Type>
</DataItem>
```
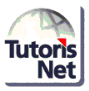

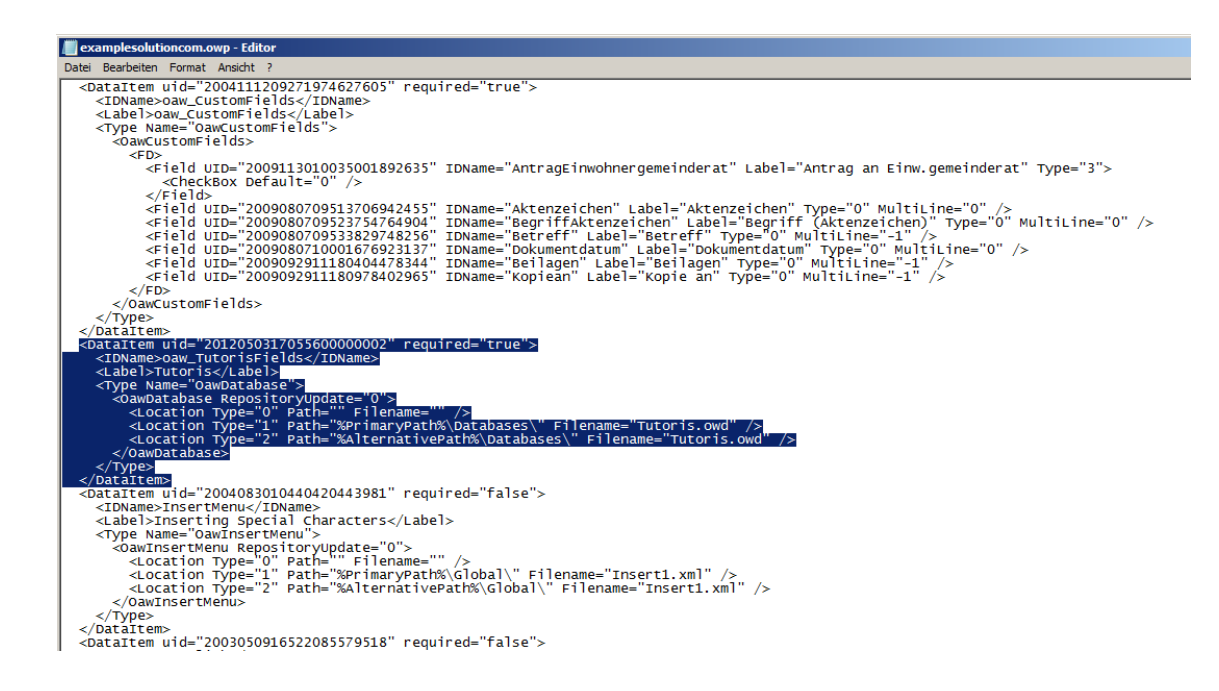

Wir empfehlen diese Erfassung.

Wenn Sie für die Label-Einträge die Übersetzungsvariante anwenden, beachten Sie bitte den Hinweis zu <Label>xxxxxx</Label>, S. 9.

#### **2. Eintrag für Tutoris in der DocumentProperty.owd**

Erstellen Sie eine Sicherungskopie der Datei DocumentProperty.owd, bevor Sie die nachfolgenden Anpassungen für Tutoris vornehmen.

Öffnen Sie mit dem **Programm Access** die Datei

DocumentProperty.owd

C:\officeatwork\Solutions\examplesolutioncom<sup>\*)</sup>\Global

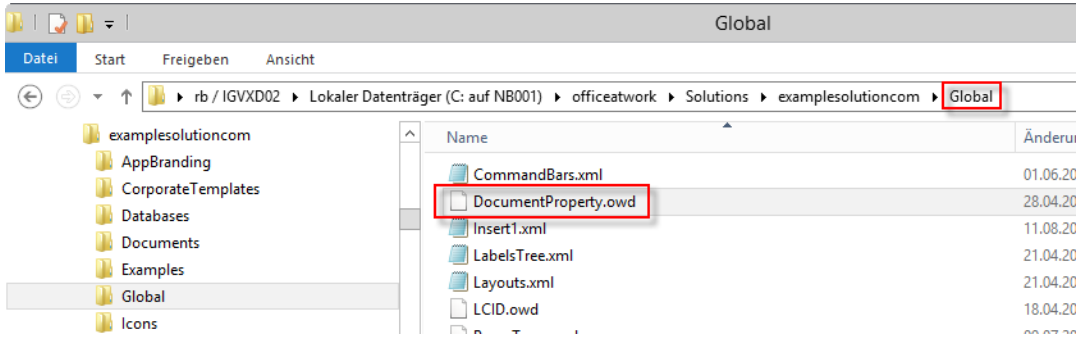

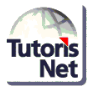

Erfassen Sie unter , DATA' den Eintrag für Tutoris wie folgt:

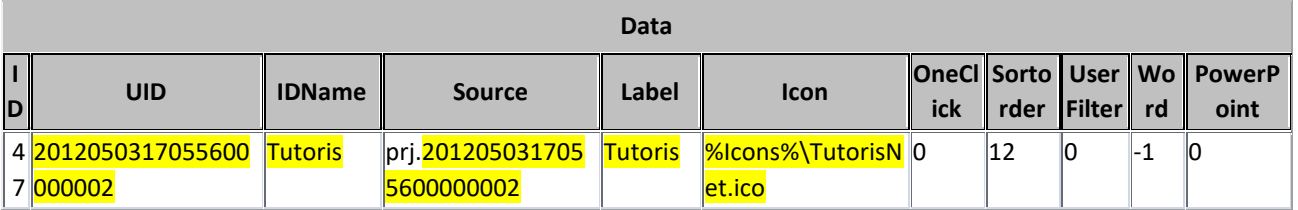

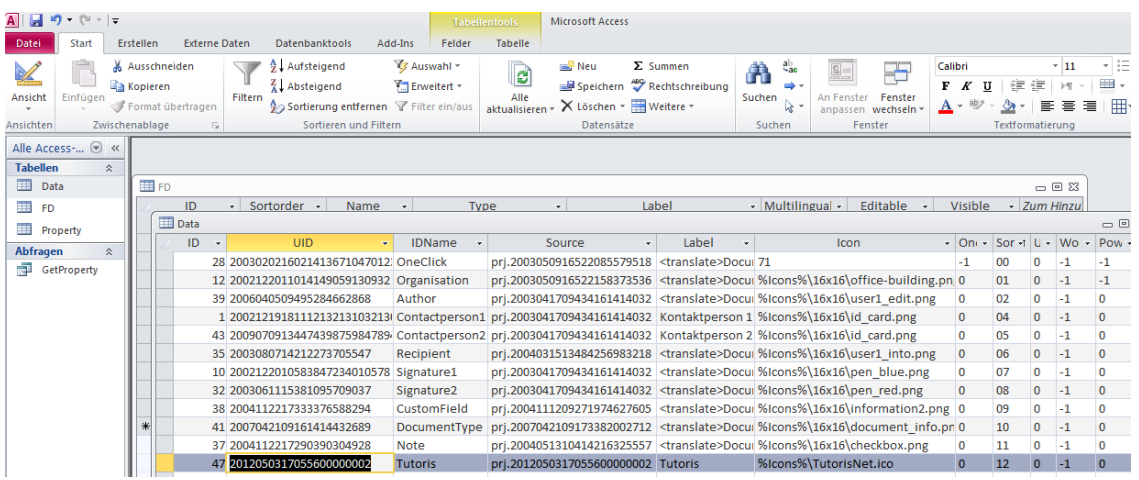

#### **Wichtig:**

- Die **UID** und **Source**-Identifikation muss mit der Angabe in der **owp-Datei** übereinstimmen.
- Der Eintrag **Tutoris** in Spalte **IDName** in der **DocumentProperty.owd** muss inkl. Schreibweise (Gross-/Kleinschreibung) - identisch sein mit derjenigen in der **MasterProperties.osc**.

| Dater               | свенен<br>Ausschneiden | <b>EXTERNE DATE:</b> | 今 L Aufsteigend                                                                                                    | 1701 E HDAH KHUUN                                                  | <b>FEILIP</b><br>& Auswahl                                    |                      |                 | reu <sup>p</sup> Neu | $\Sigma$ . Summen                                                                                                    | ab, Ersetzen                                             |  |
|---------------------|------------------------|----------------------|----------------------------------------------------------------------------------------------------|--------------------------------------------------------------------|---------------------------------------------------------------|----------------------|-----------------|----------------------|----------------------------------------------------------------------------------------------------|----------------------------------------------------------|--|
|                     | <b>A</b> Kopieren      |                      | Al Absteigend                                                                                                    |                                                                    | <b>T.</b> Erweitert ~                                         |                      | B               |                      | ■ Speichern <sup>39</sup> Rechtschreibung                                                                                                    | Gehe zu *                                                |  |
| Ansicht<br>Einfügen | Format übertragen      |                      | Filtern                                                                                                    |                                                                    | $\frac{1}{2}$ Sortierung entfernen $\sqrt{\ }$ Filter ein/aus |                      | Alle            |                      | aktualisieren v X Löschen v Weitere v                                                                                                    | Suchen<br>Markieren -                                    |  |
| Ansichten           | Zwischenablage         | $\overline{u}$       | Sortieren und Filtern                                                                                                    |                                                                    |                                                               | Datensätze<br>Suchen |                 |                      |                                                                                                    |                                                          |  |
| Alle Access-Objekte | $\odot$ «              |                      |                                                                                                    |                                                                    |                                                               |                      |                 |                      |                                                                                                    |                                                          |  |
| <b>Tabellen</b>     | 公                      |                      |                                                                                                    |                                                                    |                                                               |                      |                 |                      |                                                                                                    |                                                          |  |
| <b>Data</b>         |                        | Data                 |                                                                                                    |                                                                    |                                                               |                      |                 |                      |                                                                                                    |                                                          |  |
| ≕<br><b>FD</b>      |                        |                      | ID                                                                                                    |                                                                    | <b>UID</b>                                                    |                      | <b>IDName</b>   |                      |                                                                                                    | Source                                                   |  |
| m<br>Property       |                        |                      | 43 2010020409223900652065                                                                                                    |                                                                    |                                                               |                      | CMIdata         |                      |                                                                                                    | prj.2010020409213154036281                               |  |
| Abfragen            | <b>☆</b>               |                      | 28 20030202160214136710470123                                                                                                    |                                                                    |                                                               |                      | <b>OneClick</b> |                      |                                                                                                    | prj.2003050916522085579518                               |  |
| GetProperty         |                        |                      | 12 2002122011014149059130932                                                                                                    |                                                                    |                                                               |                      | Organisation    |                      |                                                                                                    | prj.2003050916522158373536                               |  |
|                     |                        |                      | 39 2006040509495284662868<br>1 200212191811121321310321301031 Contactperson                                                                                                    |                                                                    |                                                               |                      | Author          |                      |                                                                                                    | prj.2003041709434161414032<br>prj.2003041709434161414032 |  |
|                     |                        |                      |                                                                                                    | 35 2003080714212273705547                                          |                                                               |                      | Recipient       |                      |                                                                                                    | prj.2004031513484256983218                               |  |
|                     |                        |                      |                                                                                                    |                                                                    | 10 2002122010583847234010578                                  |                      | Signature1      |                      |                                                                                                    | prj.2003041709434161414032                               |  |
|                     |                        |                      |                                                                                                    | 32 2003061115381095709037                                          |                                                               |                      | Signature2      |                      |                                                                                                    | prj.2003041709434161414032                               |  |
|                     |                        |                      |                                                                                                    | 38 2004112217333376588294                                          |                                                               |                      | CustomField     |                      |                                                                                                    | prj.2004111209271974627605                               |  |
|                     |                        |                      | 37 2004112217290390304928                                                                                                    |                                                                    |                                                               |                      | <b>Note</b>     |                      |                                                                                                    | prj.2004051310414216325557                               |  |
|                     |                        |                      |                                                                                                    | 42 2009082513331568340343                                          |                                                               |                      | Participants    |                      | prj.2009082609510706153942                                                                                                    |                                                          |  |
|                     |                        |                      |                                                                                                    | 44 2012050317055600000002                                          |                                                               |                      | Tutoris         |                      | prj.2012050317055600000002                                                                                                    |                                                          |  |
|                     |                        | ₩                    | (Neu)                                                                                                    |                                                                    |                                                               |                      |                 |                      |                                                                                                    |                                                          |  |
|                     |                        |                      |                                                                                                    | MasterProperties.osc - Editor<br>Datei Bearbeiten Format Ansicht ? |                                                               |                      |                 |                      |                                                                                                    |                                                          |  |
|                     |                        |                      |                                                                                                    |                                                                    |                                                               |                      |                 |                      |                                                                                                    |                                                          |  |
|                     |                        |                      | <field name="Suffix" value="::Suffix::"></field><br><field name="Telephone" value="::Telephone::"></field><br><field name="Title" value="::Title::"></field>                                                                                                    |                                                                    |                                                               |                      |                 |                      |                                                                                                    |                                                          |  |
|                     |                        |                      |                                                                                                    |                                                                    |                                                               |                      |                 |                      |                                                                                                    |                                                          |  |
|                     |                        |                      |                                                                                                    |                                                                    | <masterproperty idname="Sighature1"></masterproperty>         |                      |                 |                      |                                                                                                    |                                                          |  |
|                     |                        |                      |                                                                                                    |                                                                    |                                                               |                      |                 |                      | <field'name="birect=ax" value="::birectFax::"></field'name="birect=ax"><br><field name="birectPhone" value="::birectPhone::"></field><br><field name="EMail"  value="::EMail::"></field> |                                                          |  |
|                     |                        |                      |                                                                                                    |                                                                    |                                                               |                      |                 |                      | <field name="Function" value="::Function::"></field>                                                                                                    |                                                          |  |
|                     |                        |                      |                                                                                                    |                                                                    |                                                               |                      |                 |                      |                                                                                                    |                                                          |  |
|                     |                        |                      |                                                                                                    |                                                                    |                                                               |                      |                 |                      |                                                                                                    |                                                          |  |
|                     |                        |                      | <field name="Function" value="::Function::"></field><br><field name="Infvane" value="::IDName::"></field><br><field name="Infvane" value="::IDName::"></field><br><field name="Mobile" value="::Mobile::"></field><br><field name="Mobile" value="::Mobile::"></field><br><field< td=""></field<>                                                                                                    |                                                                    |                                                               |                      |                 |                      |                                                                                                    |                                                          |  |
|                     |                        |                      |                                                                                                    |                                                                    |                                                               |                      |                 |                      |                                                                                                    |                                                          |  |
|                     |                        |                      |                                                                                                    |                                                                    |                                                               |                      |                 |                      |                                                                                                    |                                                          |  |
|                     |                        |                      | i asterProperty IDName="Signature2"><br><rield name="DirectFax:"></rield> value="::DirectFax::"/><br><field name="DirectPhone" value="::DirectPhone::"></field>                                                                                                    |                                                                    |                                                               |                      |                 |                      |                                                                                                    |                                                          |  |
|                     |                        |                      |                                                                                                    |                                                                    |                                                               |                      |                 |                      |                                                                                                    |                                                          |  |
|                     |                        |                      | eterd Name="EMail" Value="::EMail:"/><br><field name="EMail" value="::EMail:"></field><br><field name="EMaine" value="::ENnction::"></field><br><field name="IDName" value="::IDName::"></field><br><field name="Initials" value="::Initials::"></field>                                                                                                    |                                                                    |                                                               |                      |                 |                      |                                                                                                    |                                                          |  |
|                     |                        |                      |                                                                                                    |                                                                    |                                                               |                      |                 |                      |                                                                                                    |                                                          |  |
|                     |                        |                      | <field name="Mobile" value="::Mobile::"></field>                                                                                                    |                                                                    |                                                               |                      |                 |                      |                                                                                                    |                                                          |  |
|                     |                        |                      | <field name="Name" value="::Name::"></field><br><field name="SignatureHighResBW" signature<mark="" signaturehighrescolor"="" signaturelowresbw"="" value="::SignatureLowResi&lt;/td&gt;&lt;/tr&gt;&lt;tr&gt;&lt;td&gt;&lt;/td&gt;&lt;td&gt;&lt;/td&gt;&lt;td&gt;&lt;/td&gt;&lt;td&gt;&lt;/td&gt;&lt;td&gt;&lt;/td&gt;&lt;td&gt;&lt;/td&gt;&lt;td&gt;&lt;/td&gt;&lt;td&gt;&lt;/td&gt;&lt;th&gt;&lt;/th&gt;&lt;th&gt;&lt;/th&gt;&lt;th&gt;Field Name=">LowResColor" value="::SignatureLow=&gt;</field> |                                                                    |                                                               |                      |                 |                      |                                                                                                    |                                                          |  |
|                     |                        |                      |                                                                                                    |                                                                    |                                                               |                      |                 |                      |                                                                                                    |                                                          |  |
|                     |                        |                      |                                                                                                    |                                                                    |                                                               |                      |                 |                      |                                                                                                    |                                                          |  |

Seite **8** von **12** officeatwork-Schnittstelle - Konfiguration ab Tutoris.Net Version 9.0.8 - Modul SH /KES

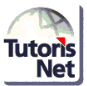

### **Eintrag Label in owp-Datei und in DocumentProperty.owd**

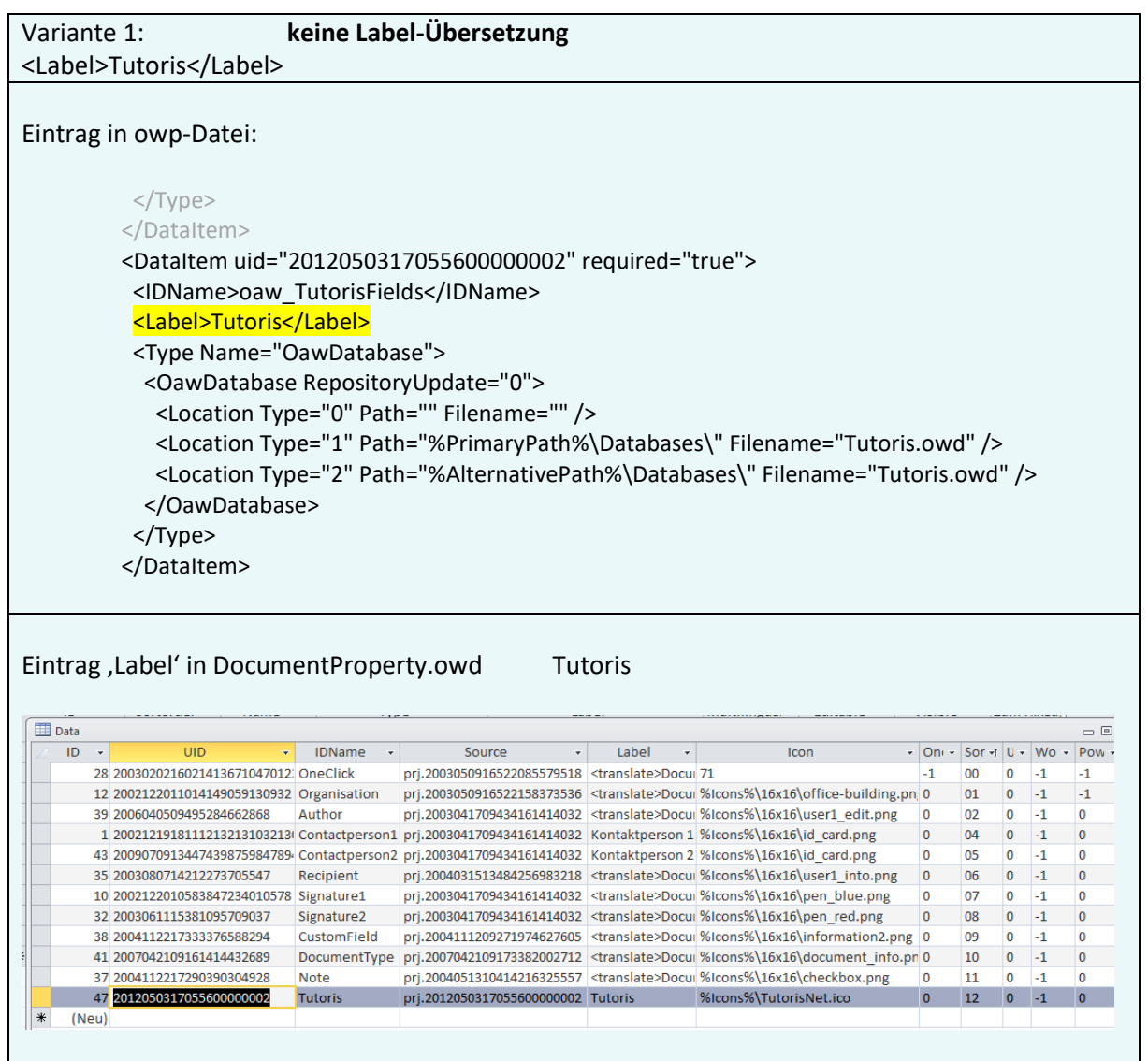

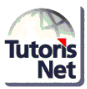

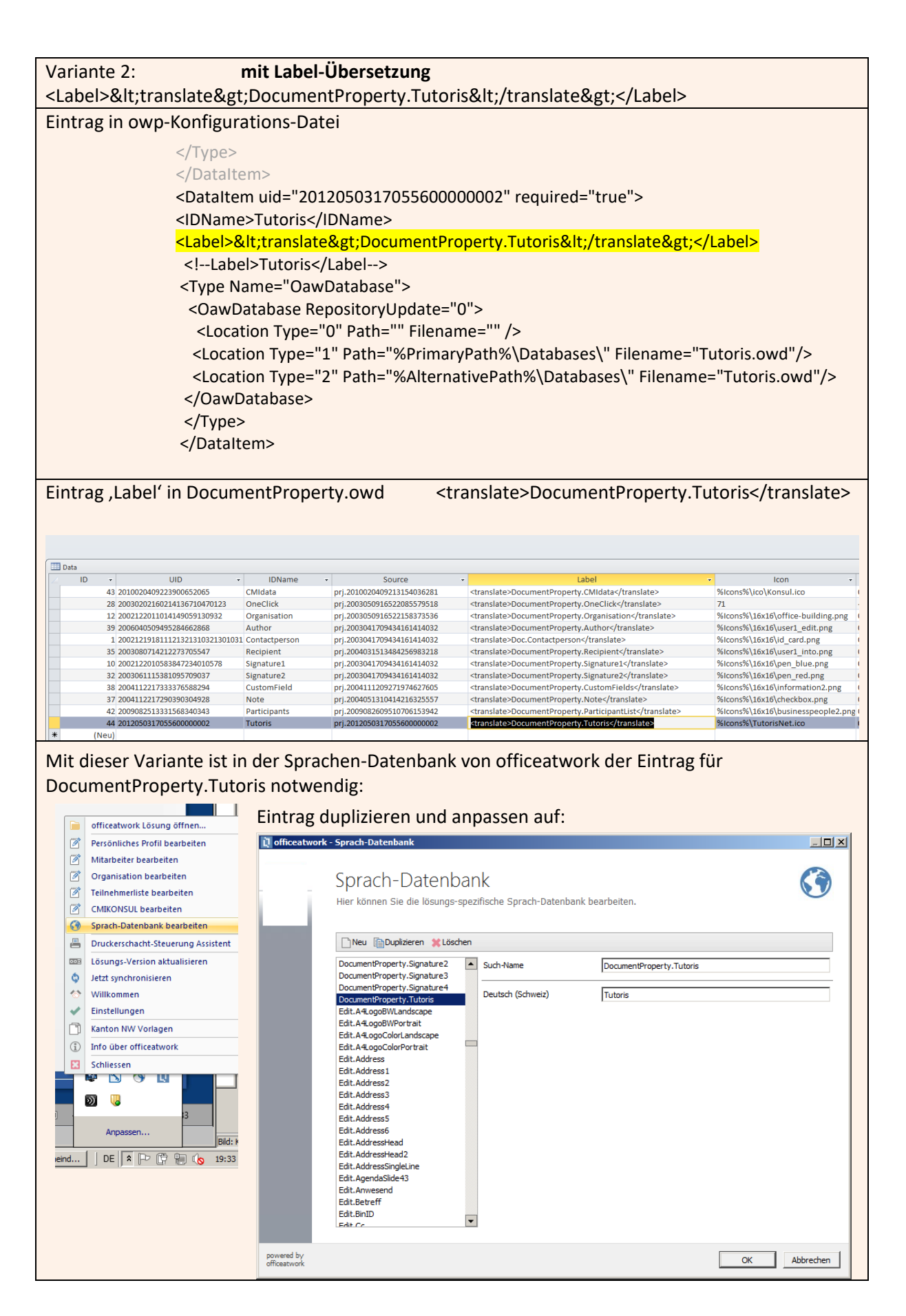

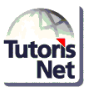

## <span id="page-10-0"></span>1.4. Tutoris Definitionsprogramm – Spez.INIT-Eintrag officeAtWorkVersion

Die Aktivierung der officeatwork-Schnittstelle erfolgt über einen Spez.INIT-Eintrag im Definitionsprogramm.

Beim Einsatz beider Module (Sozialhilfe und KES) ist die Aktivierung in beiden Modulen zu machen.

- 1. Starten Sie als Tutoris-Systemadministrator das Definitionsprogramm.
- 2. Suchen Sie unter Menu Tutoris / Spez.INI-Datei-Einstellungen **Verwaltung neu** den Eintrag **officeAtWorkVersion** und erfassen Sie unter Value den Eintrag **4.0.0.0**, speichern Sie die Definition über das Speichern-Symbol, links oben

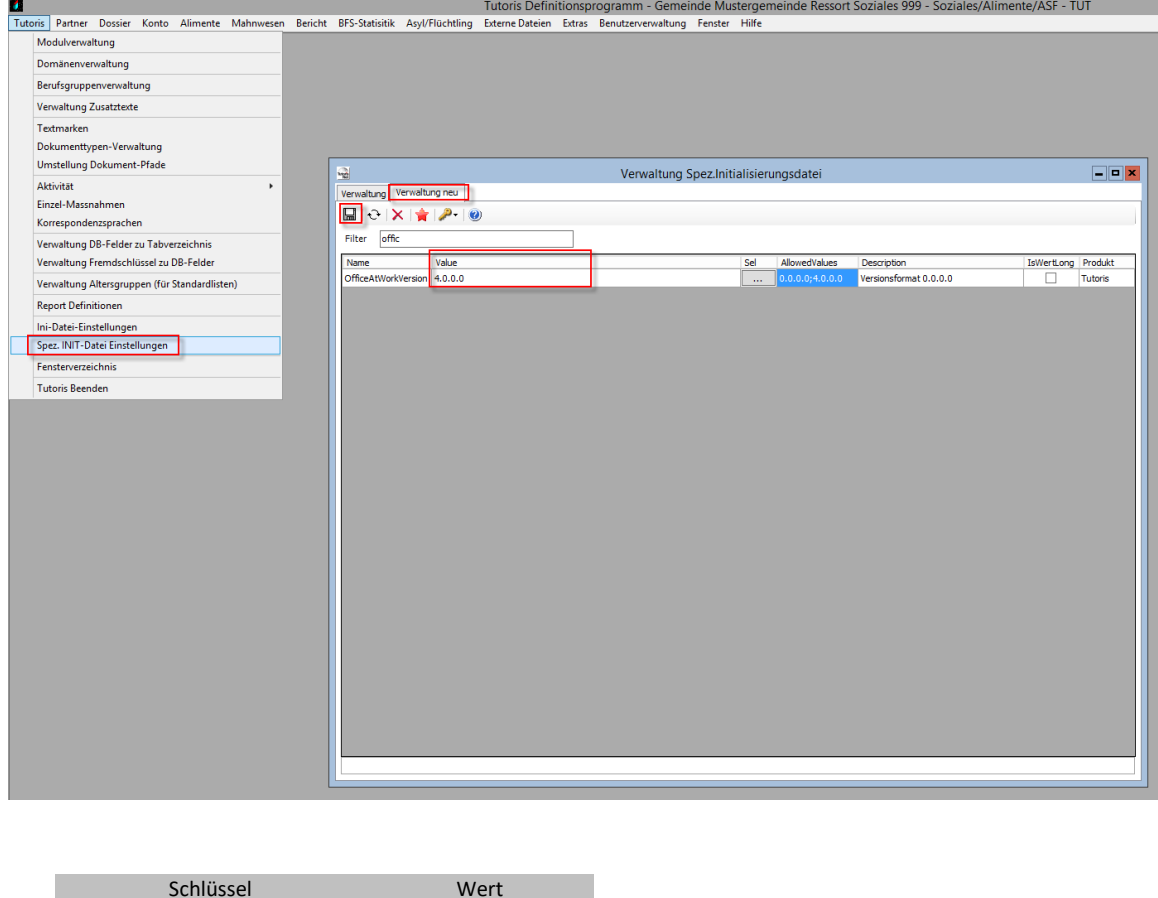

Der Wert 4.0.0.0 muss bei höheren officeatwork-Versionen im Definitionsprogramm aktuell nicht nachgeführt werden.Der Wert 4.0.0.0 kann somit auch beim Einsatz der oaw-Version 4.5 r2 eingesetzte werden.

Nach dem Aktivieren der officeatwork-Schnittstelle können im Definitionsprogramm Dokumenttypen mit der Option , officeatwork' erstellt werden.

Zum Testen der Schnittstelle muss ein Dokumenttyp eingerichtet werden. Dies erfolgt in Zusammenarbeit mit Infogate AG. Bitte vereinbaren Sie einen Termin mit uns.

OfficeAtWorkVersion 4.0.0.0

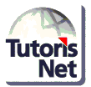

#### **Mögliche Fehler im Kontext officeatwork-Dokumente aus Tutoris:**

- Berechtigungen auf die Ablageverzeichnisse der erstellten Worddokumente müssen vorhanden sein.
- SmartTemplates müssen, damit officeatwork den Aufruf machen kann, eindeutige Bezeichnungen haben.
- Wenn in den Dokumenten der Empfänger-Block nicht abgefüllt wird, liegt die masterproperties.osc am falschen Ort.
- Erscheint beim Erstellen eines Dokuments eine Fehlermeldung , MailMerge....', fehlt der korrekte Spez.INIT-Eintrag im Tutoris Definitionsprogramm oder die Zugriffe auf die osc-Dateien tutoris.osc/masterproperties.osc oder das betroffene smartTemplate sind nicht ausreichend.

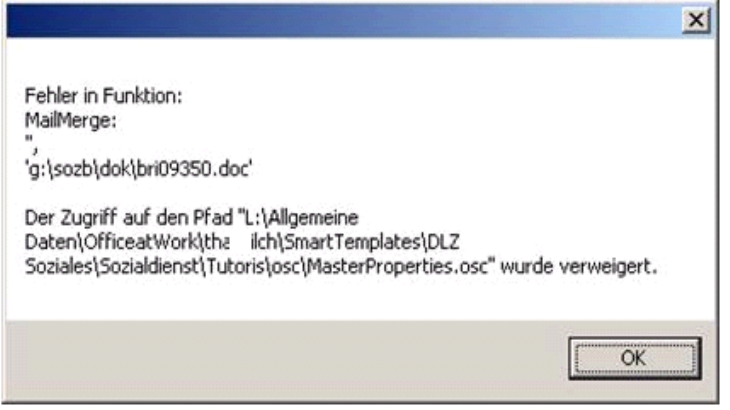

• Wenn im Dokument nur ,Bookmarks' und ,Values', aber keine Felder (Field Name) übergeben werden, entspricht die Schreibweise der IDName in der DocumentProperty.owd nicht derjenigen in der Tutoris masterproperties.osc; vgl. Seite 8.